# ΜΑΖΙΚΗ ΑΛΛΑΓΗ ΤΙΜΩΝ ΠΩΛΗΣΗΣ

### **Μαζική Αλλαγή Τιµών Πώλησης**

Με την εργασία αυτή ο χρήστης µπορεί να αλλάξει τιµές σε είδη σύµφωνα µε κριτήρια που έχει ορίσει. Οι τιµές που µπορεί να αλλάξει είναι δυνατόν να είναι η βάση ποσοστού η βάση Markup. Μπορεί να επιλέξει το βαθµό στρογγυλοποίησης των δεκαδικών, επίσης µπορεί να ορίσει εάν οι τιµές που θα αλλάξουν θα είναι χονδρικής ή λιανικής. Η όλη εργασία στηρίζεται σε επιλεκτικούς διάλογους και στο τέλος εµφανίζονται τα αποτελέσµατα σύµφωνα µε τα κριτήρια που έχει ορίσει και µπορεί να επιλέξει ποια είδη θα ενηµερωθούν.

#### **Επεξεργασία Τιµών**

Στην επεξεργασία τιµών ο χρήστης µπορεί να επιλέξει εάν οι τιµές θα διαµορφωθούν θα είναι βάσει Ποσοστού ή θα είναι βάσει Markup.

 Βάση ποσοστού: Καθορίζεται το ποσοστό που επιθυµεί ο χρήστης το οποίο µπορεί να είναι και αρνητικό (π.χ. –5) εάν επιθυµεί µείωση τιµών.

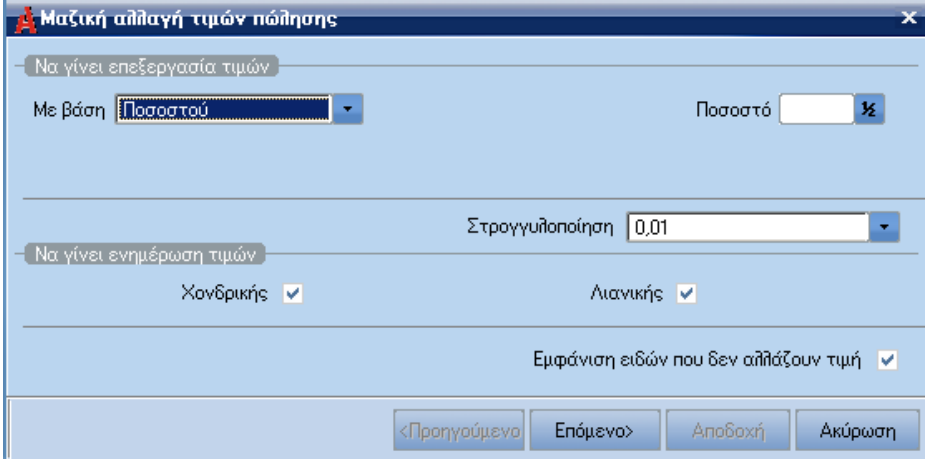

 Βάση Markup: Ο χρήστης µπορεί να επιλέξει είδη που συµµετείχαν σε αγορές µέσα στο διάστηµα ηµεροµηνιών που έχει επιλέξει (Από – Έως) ή µπορεί να επιλέξει είδη που έχουν καταχωρηθεί σε συγκεκριµένα παραστατικά.

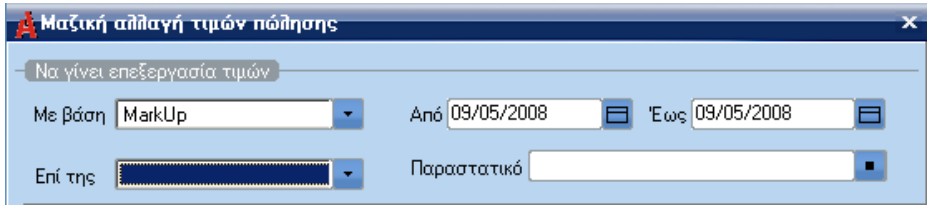

 Στρογγυλοποίηση: Ο χρήστης επιλέγει το βαθµό στρογγυλοποίησης δεκαδικών που µπορεί να είναι από µηδέν έως και τέσσερα δεκαδικά ψηφία.

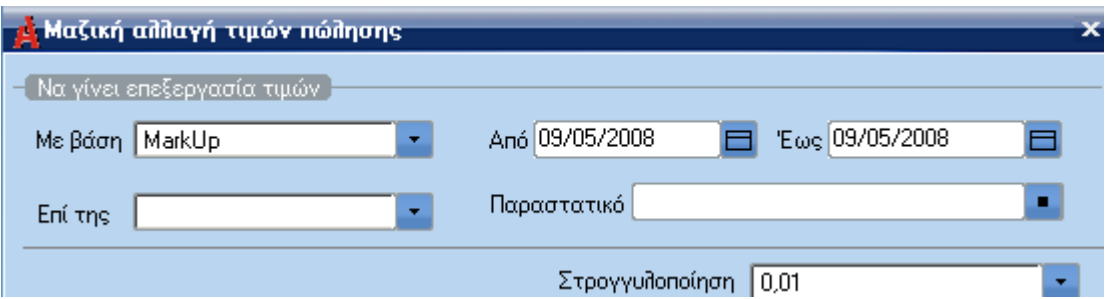

#### **Ενηµέρωση Τιµών**

Ο χρήστης ορίζει εάν οι τιµές των ειδών που θα ενηµερωθούν θα είναι Χονδρική, Λιανική ή και τα δύο.

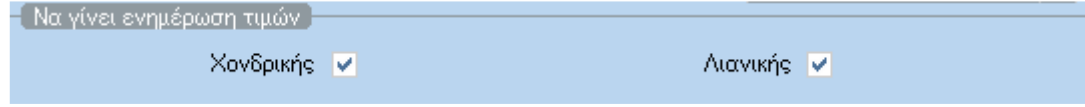

#### **Εµφάνιση Ειδών που δεν αλλάζουν Τιµή**

Ο χρήστης µπορεί να επιλέξει εάν στην οθόνη της τελικής επιλογής των ειδών θα εµφανίζονται και τα είδη που δεν άλλαξαν οι τιµές τους, δηλαδή εάν ένα είδος είχε τιµή µηδέν και έχει δώσει κάποιο ποσοστό αύξησης τότε η τιµή που επιστρέφεται είναι πάλι µηδέν. Σε αυτήν την περίπτωση µπορεί να ορίσει να µην εµφανίζονται τα είδη που δεν άλλαξαν οι τιµές τους.

Εμφάνιση ειδών που δεν αλλάζουν τιμή

#### Επιπλέον φίλτρα επιλογής ειδών

Αφού ο χρήστης ορίσει τις παραπάνω επιλογές όταν πατήσει το πλήκτρο "Επόµενο" µπορεί να επιλέξει και κριτήρια για τα είδη που θα συµµετέχουν στην αλλαγή τιµών.

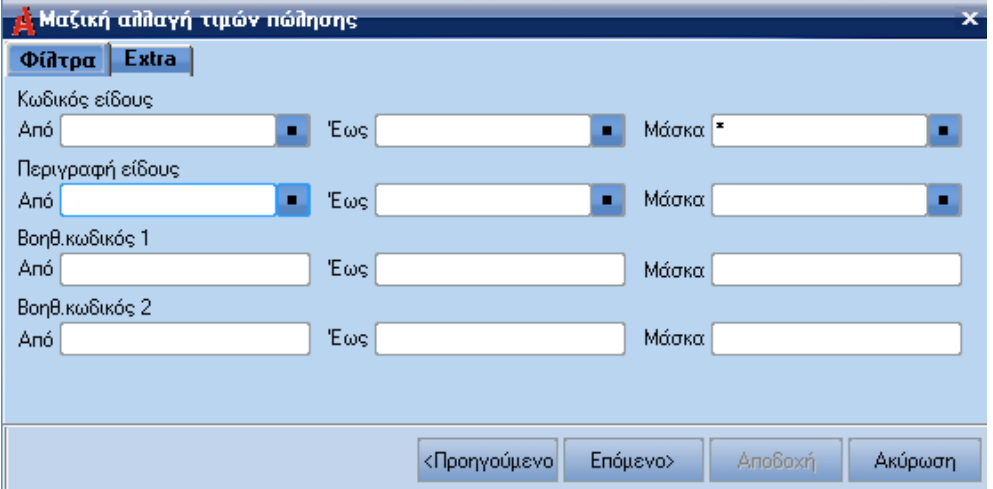

#### Επιλογές ειδών

Το τελικό στάδιο τις εργασίας είναι να επιλέξει ο χρήστης σε ποια από τα είδη που τηρούν τα κριτήρια που είχε επιλέξει, επιθυµεί να ισχύσουν η αλλαγή των τιµών τους.

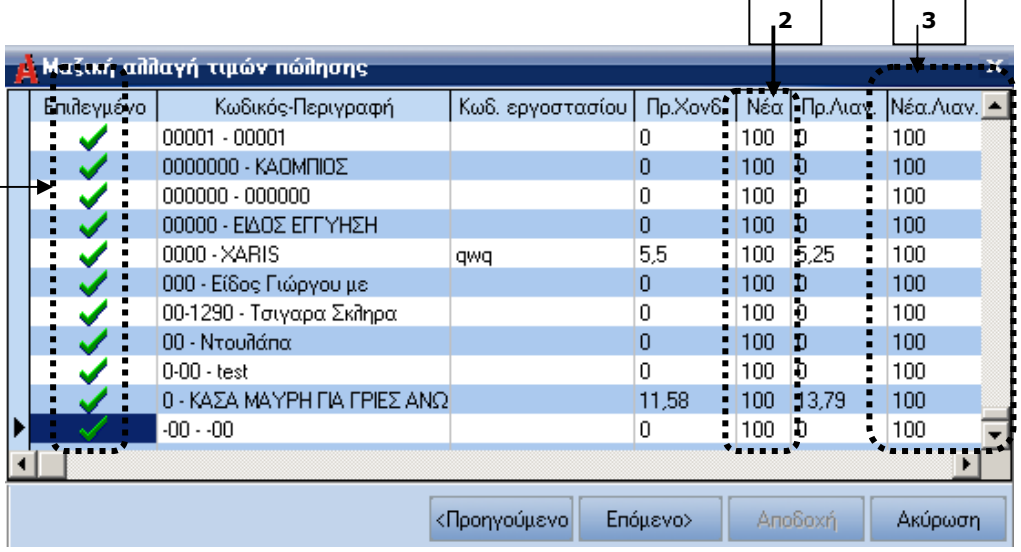

- ο χρήστης **ε**πιλέγει σε πια είδη θέλει να ισχύσει η αλλαγή των τιµών τους.
- Εµφανίζει την νέα υπολογισθείσα χονδρική τιµή µε κόκκινο χρώµα. Εµφανίζονται εάν η τιµή είναι µικρότερη από την προηγούµενη χονδρική τιµή του είδους.
- Εµφανίζει την νέα υπολογισθείσα λιανική τιµή µε κόκκινο χρώµα. Εµφανίζονται εάν η τιµή είναι µικρότερη από την προηγούµενη λιανική τιµή του είδους
- Πατώντας, στην παρούσα φάση της εργασίας, το πλήκτρο "Επόµενο" τότε ενηµερώνεται ο χρήστης για το πλήθος των ειδών που θα αλλάξουν οι τιµές τους.

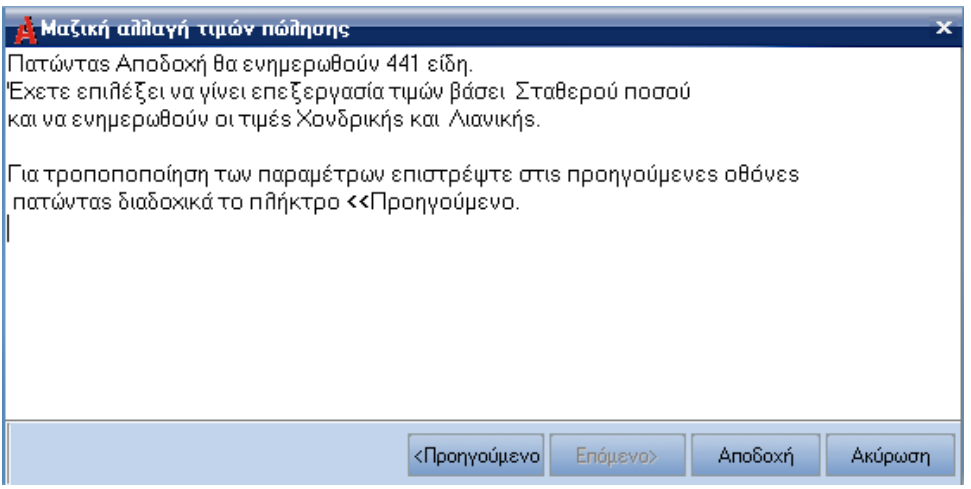

## **Εκτύπωση**

Όταν ο χρήστης πατήσει το πλήκτρο "Εκτύπωση" παίρνει µια αναφορά µε τα είδη, τις προηγούµενες και τις νέες τιµές τους:

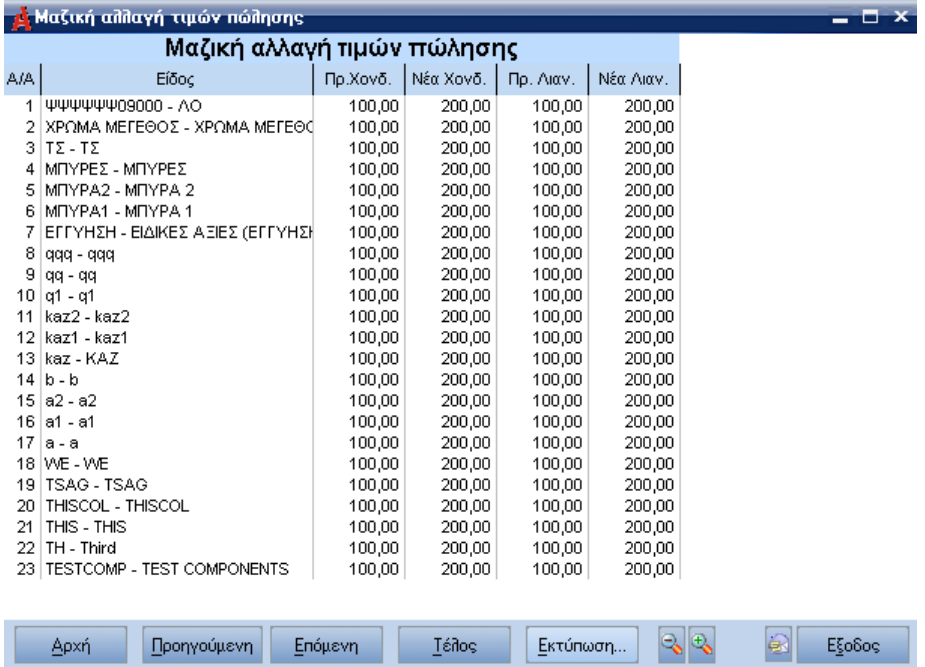